# Tuto Catalogue

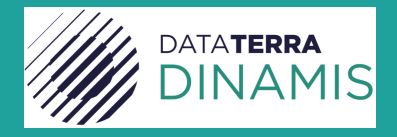

Tutoriel n°1 – Recherche, filtres, sauvegarde de recherches

## Recherche, Filtres, Sauvegarde de recherches

Ce tutoriel développe les actions possibles pour un utilisateur afin d'effectuer une recherche simple ou avancée de données satellites à partir des interfaces du Catalogue DINAMIS.

## **RECHERCHE**

L'utilisateur a plusieurs entrées de recherches possibles dans le méta catalogue.

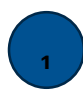

Une recherche textuelle dans la barre de saisie. Le texte est choisi par l'utilisateur et il peut saisir l'information qu'il souhaite rechercher (ex : Thématique, Capteur, Mot Clé, Zone géographique, …)

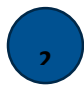

**3 3** Une recherche géographique à l'aide de la carte.

Une recherche temporelle à l'aide de la frise temporelle située en bas de la fenêtre d'écran du navigateur ou par la saisie ou sélection de dates dans le menu.

## FILTRES SUR LES RECHERCHES

Les filtres permettent de faire une recherche globale de données directement par Filtres et d'affiner ses critères de recherches par sélection de filtres ou création de curseurs sur les diagrammes (cf. Sélection sur les filtres).

- Filtres Simples par Mode d'acquisition, Résolution ou Toponymes

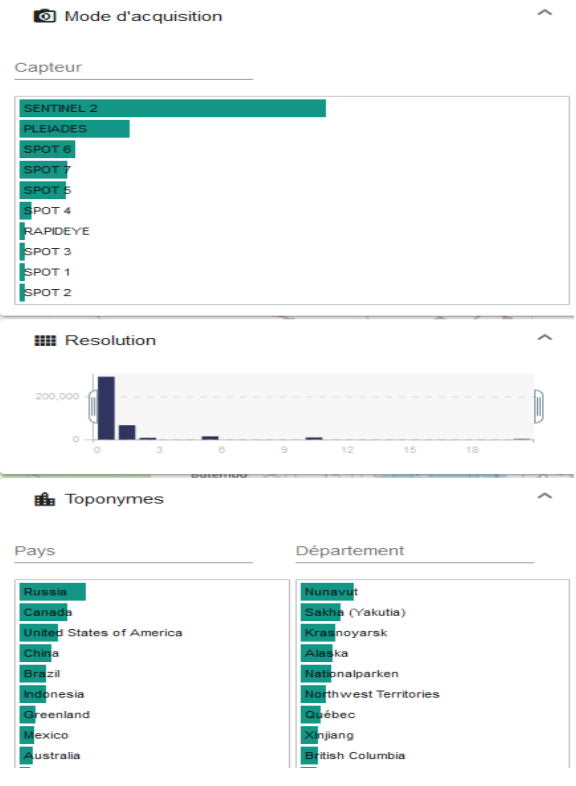

- Filtres Avancés par (1) Niveau de traitement, (2) Couverture nuageuse et (3) Angles d'incidences.

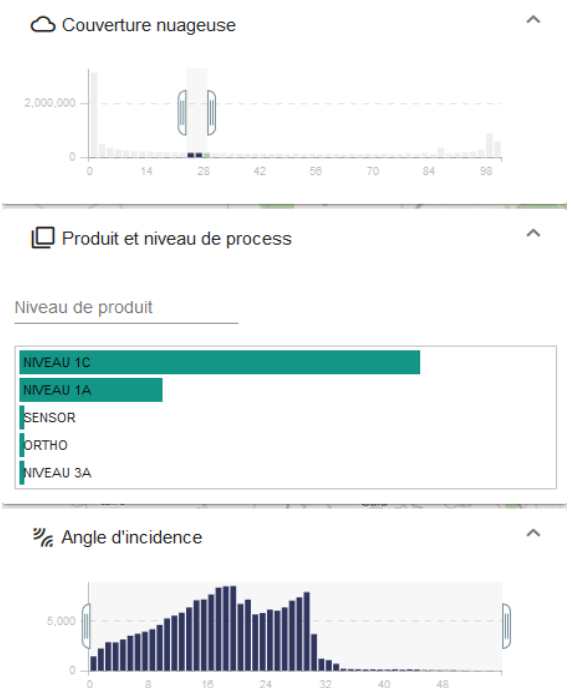

#### FILTRES TEMPORELS

Il y a trois possibilités de recherche temporelle, tous situés en bas de l'écran d'affichage du navigateur. Une sélection sur la frise temporelle, une saisie de dates avec un début et une fin de la période souhaitée et une sélection dans un menu préenregistré de valeurs datées.

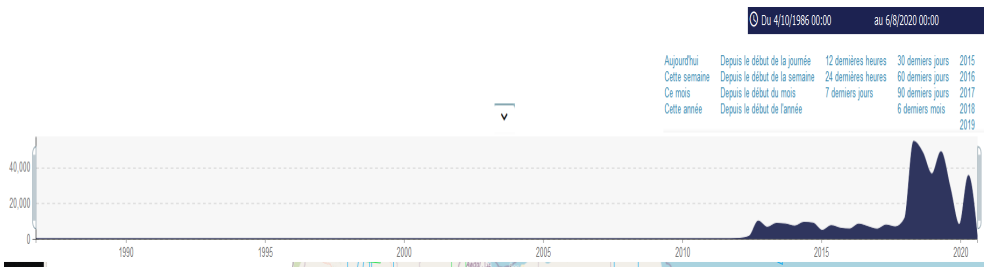

Ces filtres ont une incidence sur les filtres déjà en actions, seules les données existantes contenant les informations liées aux filtres sont affichées sur la carte (sous la forme de bounding box).

### SELECTION SUR LES FILTRES

L'affinage de la recherche peut être effectuée à l'aide (1) d'un curseur sur l'ensemble des diagrammes représentant en Ordonnées la somme du nombre de données sur la valeur de sélectionnée en Abscisse.

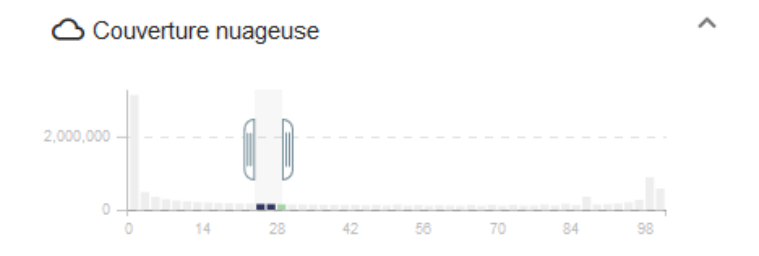

La sélection sur les filtres est disponible pour les interfaces de :

- Filtres Simples : Résolution
- Filtres avancés : Couverture nuageuse, Angles d'incidence

Ou (2) d'une sélection de(s) paramètre(s) qui est disponible dans la boite :

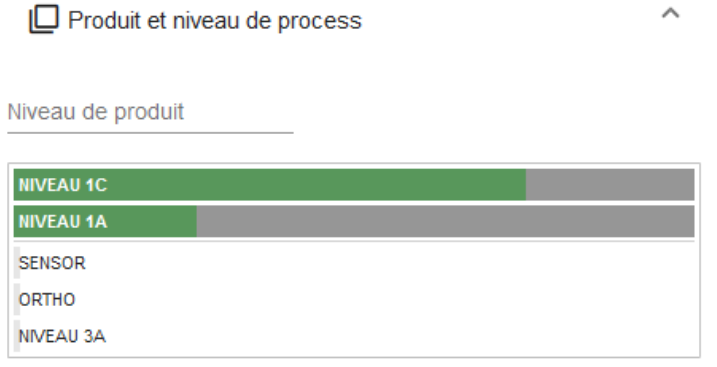

#### SAUVEGARDE DES RECHERCHES

La sauvegarde des recherches est possible pour chaque utilisateur et nominative. Celle-ci est effectuée dans le menu de préférences utilisateurs accessibles à la suite d'une authentification (via SSO Theia).

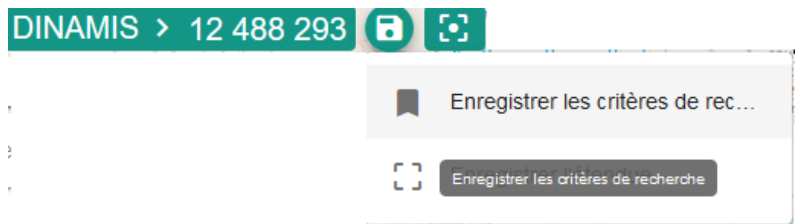

L'organisation des sauvegardes est déléguée à l'utilisateur qui a la possibilité de créer des filtres simples ou avancés, de les retrouver et les relancer lors d'une prochaine connexion.

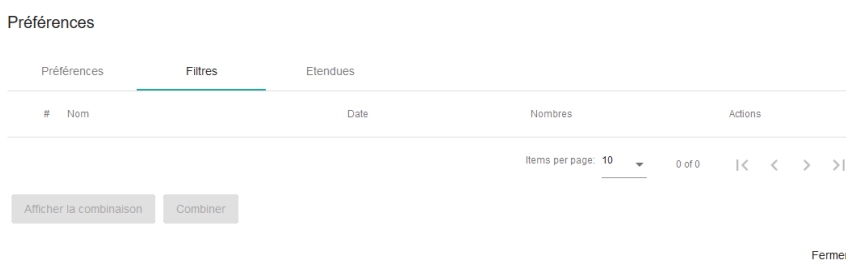